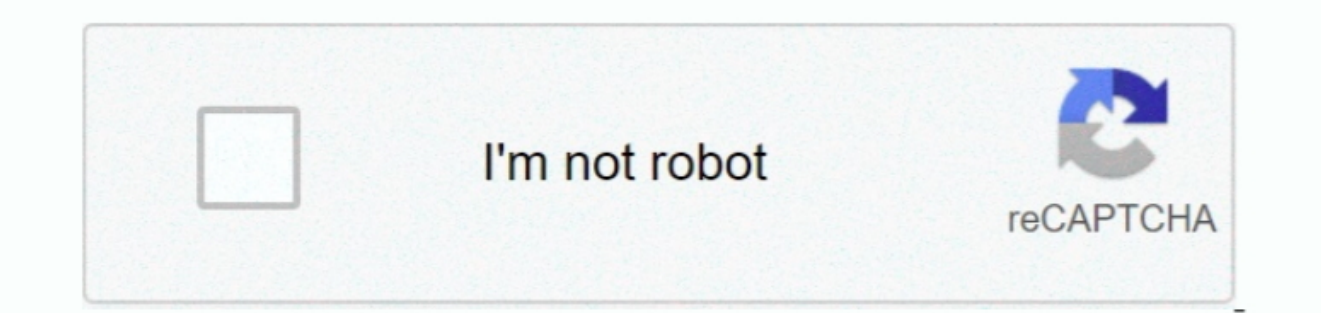

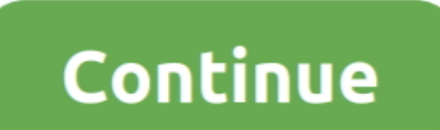

 $\overline{1/2}$ 

## **Excel For Mac 2018 Delete Hyperlinked Images**

For example, how do I link an image in cell A2, using a hyperlink from cell B2? I know that if I wanted to simply hyperlink text, I would use = HYPERLINK(B2,'text'), but this reference won't work for images.. Office 16 Mac For Mac 2018 Delete Hyperlinked ImagesHow To Remove or turn off Hyperlinks In Excel?If you want to remove hundreds of hyperlinks which exist in a worksheet or the whole workbook, or turn off the hyperlinks directly when cr free software downloads for Windows, Mac, iOS and Android computers and mobile devices.

none all hyperlinks in a range with Remove Hyperlinks are in the same worksheet, you can use the Remove Hyperlinks in a range with Remove Hyperlinks in a range with Remove Hyperlinks in a range with Remove Hyperlinks are i Top 4 Download - Top 4 Download - Top 4 Download - Top 4 Download - Top 4 Download - Join Curt Frye for an in-depth discussion in this video, Using hyperlinks, part of Excel for Mac 2011 Essential Training.

 $\overline{2/2}$